# RAPTOR 1.1. ARCHEOLOGIA NELLA "PRATICA": DAI PROGETTI ALLA DOCUMENTAZIONE DI SCAVO

#### 1. Un sistema condiviso

Dedicato espressamente alle Soprintendenze per i Beni Archeologici, RAPTOR, acronimo di Ricerca Archivi e Pratiche per la Tutela Operativa Regionale (http://www.raptor.beniculturali.it/), è un geodatabase creato per la gestione delle procedure amministrative aventi ricaduta topografica sul territorio. Attraverso la compilazione guidata di pochi e semplici form da una parte e l'utilizzo di appositi strumenti di grafica vettoriale dall'altra, il funzionario archeologo può giungere non solo alla mappatura completa dei vari progetti e interventi di scavo condotti sulle zone di propria competenza, ma anche alla visione complessiva dell'esito archeologico degli stessi. Ciò consente l'aggiornamento in tempo reale dei dati relativi al patrimonio archeologico regionale, senza negare la possibilità di una suo incremento mediante la digitalizzazione della documentazione pregressa. L'obiettivo è quello di fornire ai funzionari uno strumento agile e di facile utilizzo, supportandoli nella quotidiana attività di tutela, soprattutto in un momento in cui all'aumento dei carichi di lavoro corrisponde una diminuzione delle risorse umane e finanziarie.

Il sistema, nato dalla Soprintendenza per i Beni Archeologici del Friuli Venezia Giulia, è stato sviluppato con le Soprintendenze di Lombardia e Veneto<sup>1</sup>, che hanno condiviso l'impostazione e gli obiettivi del progetto, teso da un lato a velocizzare le procedure amministrative e quindi i tempi di risposta alle diverse istanze, e dall'altro a ricercare standard procedurali omogenei, senza sacrificare le specificità di ciascun territorio. Tale sforzo è volto altresì a formulare richieste uniformi all'utenza esterna, a partire dalla consegna della documentazione di scavo, fino a giungere alla più articolata procedura di archeologia preventiva. L'utilizzo del sistema consentirà di avere a disposizione una notevole banca dati diacronica (progetti, interventi e siti archeologici), che avrà una ricaduta positiva in termini di pianificazione territoriale.

# 2. Work in progress

# 2.1 *I siti archeologici*

La scheda "Sito" rappresenta lo strumento indispensabile sia per registrare gli esiti positivi degli interventi, sia per mappare tutte le evidenze archeologiche

<sup>1</sup> Più di recente ha aderito al progetto anche la Soprintendenza per i Beni Archeologici della Toscana.

#### *M. Frassine* et al.

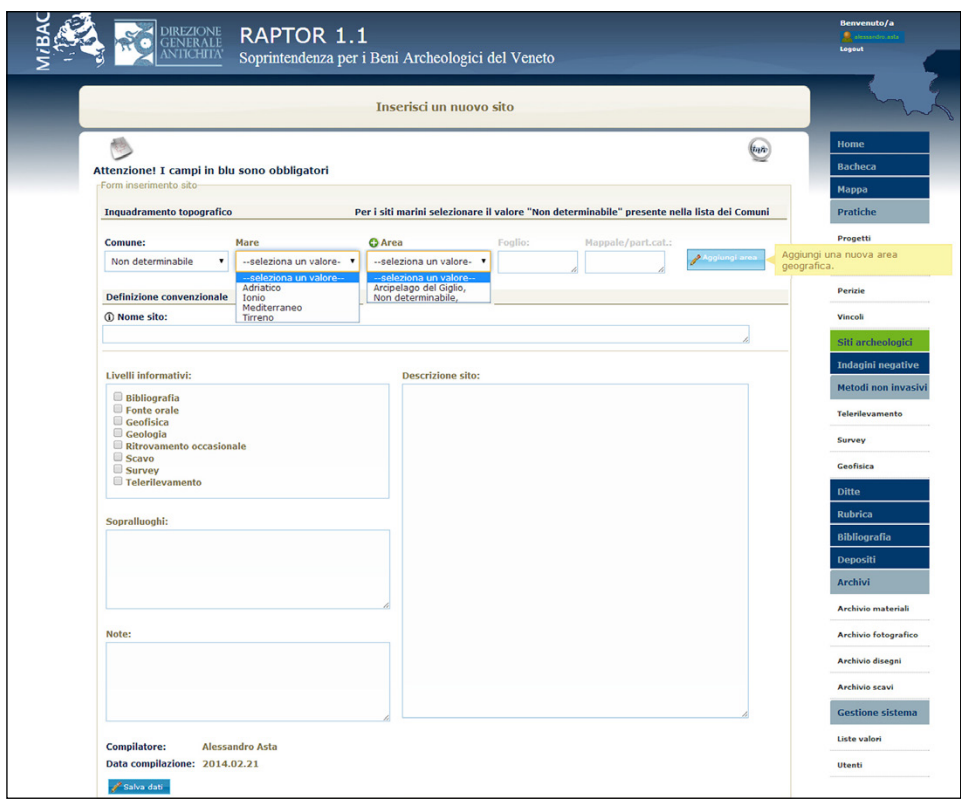

Fig. 1 *–* Form per l'inserimento delle schede di sito predisposto per la registrazione dei siti marini.

note da altre fonti di informazione, così da disporre, insieme alle "Indagini Negative" (cfr. § 2.2), della base conoscitiva essenziale per un'efficace tutela del territorio. È in questa direzione, pertanto, che ciascuna Soprintendenza si è attivata, procedendo da una parte alla raccolta dei dati digitali più recenti, che, una volta normalizzati, saranno riversati nel database, e dall'altra all'inserimento diretto dei siti noti da supporti cartacei<sup>2</sup>. Rispetto a quanto già presentato (Frassine, Naponiello 2012, 2013), la scheda consente ora di registrare anche i siti marini (Fig. 1). Diversamente, infatti, dalle acque interne (laghi, fiumi, etc.), ricadenti all'interno dei limiti amministrativi degli enti locali, la peculiarità di questo contesto geografico non consente di ricondurre i mari all'unità minima

<sup>2</sup> Stanno collaborando a questo lavoro allievi dell'Università degli Studi di Padova, delle scuole di specializzazione dell'Università degli Studi di Milano e dell'Università Cattolica di Milano, nell'ambito di progetti di tirocinio formativo.

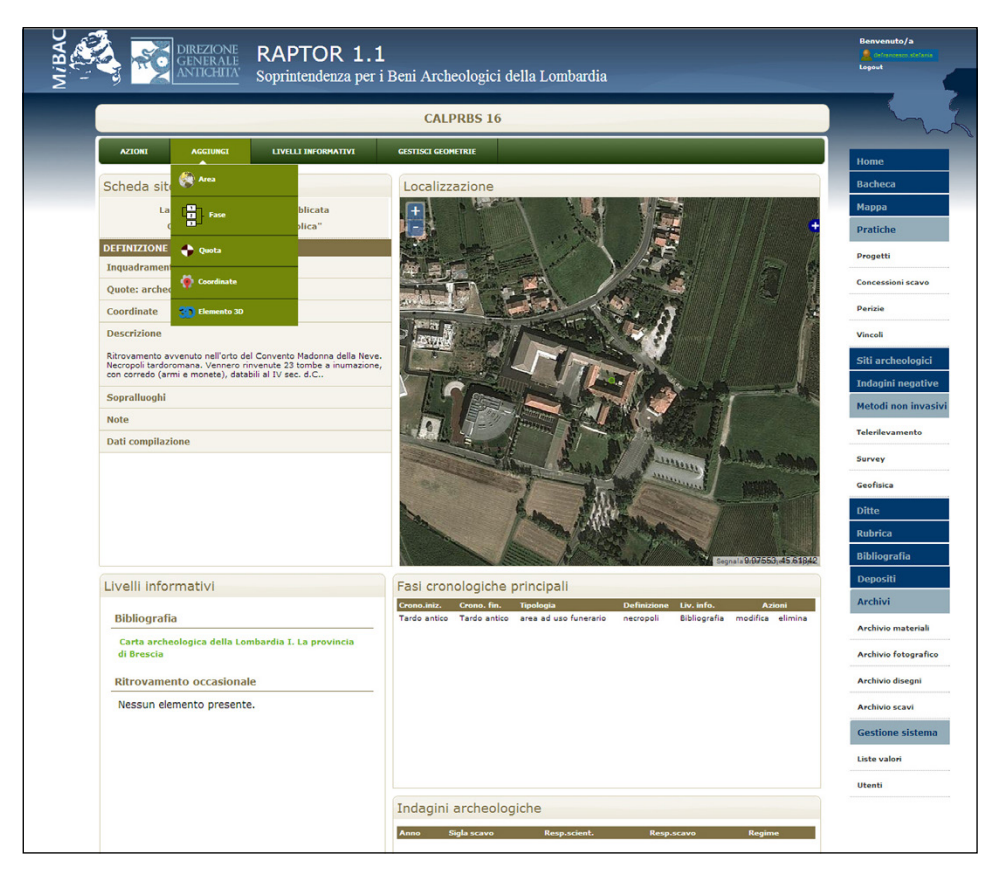

Fig. 2 *–* La scheda monografica di sito aggiornata.

di inquadramento topografico, ovvero il comune. Per superare tale ostacolo è ora prevista, all'atto di inserire un nuovo sito, la possibilità di selezionare, nel menù a tendina relativo al campo "Comune", la voce "Non determinabile"; in questo modo, al posto della località e dell'indirizzo si attivano i campi "Mare" (tendina con lista mari) e "Area", all'interno della quale si può specificare la zona di interesse, scegliendola tra quelle esistenti (menù a tendina) o aggiungendone una nuova attraverso un apposito form di compilazione. In questo modo è possibile registrare i ritrovamenti marini, senza ricorrere a un diverso modello di scheda. Esattamente come per un sito di terraferma è possibile aggiungere una nuova area, avvalendosi del pulsante "Aggiungi area" che, replicando i campi destinati alla localizzazione topografica, consente di gestire evidenze poste sui confini marittimi. La successiva digitalizzazione delle geometrie, così come per i siti terrestri, avviene secondo quanto già descritto (Frassine, Naponiello 2012,

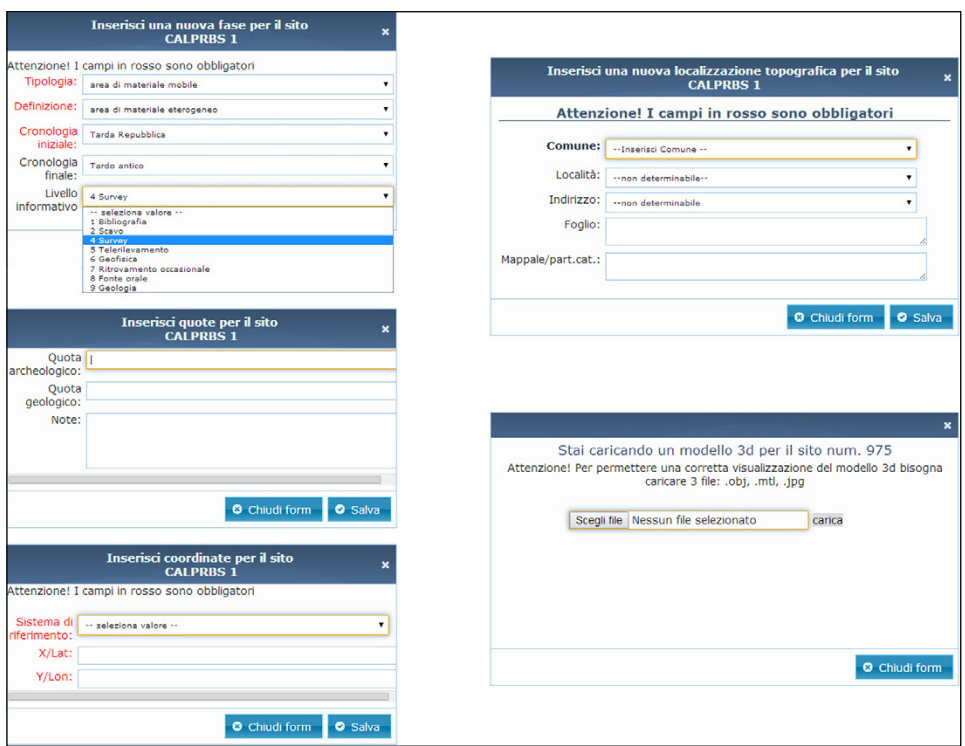

Fig. 3 *–* Form accessibili dalla sezione "Aggiungi" della scheda monografica di sito.

2013), con l'importante novità di poter associare, al salvataggio della geometria appena tracciata, il livello informativo da cui essa direttamente discende.

La scheda monografica di sito è stata nuovamente rivista per renderla più agile e interattiva (Fig. 2). Compilato, infatti, il primo e unico form creato per l'inserimento di un nuovo sito, tutto viene gestito direttamente dalla scheda monografica, a partire dalle sezioni dedicate alla "Descrizione", ai "Sopralluoghi" e alle "Note", che divengono modificabili semplicemente cliccandoci all'interno, mentre il salvataggio dei nuovi dati inseriti avviene cliccando all'esterno del campo interessato. Le altre sezioni vengono incrementate attraverso i comandi contenuti in "Azioni" (Catalogo siti, Elimina sito), "Aggiungi" (Area, Fasi, Coordinate, Quote, 3D), "Livelli Informativi" (Gestisci livelli, Bibliografia, Fonte orale, Geofisica, Geologia, Ritrovamento occasionale, Scavo, Survey3 , Telerilevamento) e in "Gestisci geometrie" (punto, linea, poligono).

<sup>&</sup>lt;sup>3</sup> Nella prospettiva dell'archeologia preventiva questi due form, Scavo e Survey, sono stati costruiti tenendo conto delle voci principali dei paragrafi "scavo archeologico" e "ricognizione archeologica" del modulo MODI elaborato dall'ICCD.

Senza entrare nel merito delle singole voci, facilmente intuibili, si specificano quelle contenute nella sezione "Aggiungi" (Fig. 3). Il pulsante "Area" consente di accedere alla modifica dell'inquadramento topografico, mentre le "Fasi", associabili al livello informativo dal quale discendono, gestiscono le cronologie principali del sito, unitamente alla tipologia e alla definizione (vocabolari ICCD) degli elementi archeologici. Il form "Coordinate", particolarmente utile per i siti marini, permette di inserire le coordinate note e il relativo sistema di riferimento (menù a tendina), mentre le "Quote" consentono di registrare il punto più basso dello strato archeologico e/o geologico raggiunto con lo scavo; infine, il pulsante "3D" fornisce la possibilità di caricare ricostruzioni tridimensionali o anche dati acquisiti con le moderne tecniche di Structure from Motion (SfM) e Image-Based Modeling (IBM) (Frassine *et al.* 2014, 201-204).

#### 2.2 *Le indagini negative*

Accanto ai "Siti" è stata introdotta la scheda di "Indagine Negativa", che consente di registrare gli areali sui quali gli scavi archeologici hanno dato esito negativo. La gestione di questo tipo di informazione, in precedenza affidata alla selezione nella scheda "Intervento" della voce "negativo" nel campo "esito", con conseguente visualizzazione in mappa (Frassine, Naponiello 2012), è nata dall'esigenza di poter gestire interventi complessi, come i cantieri urbani o le indagini preventive per le grandi opere pubbliche, che possono fornire risposte diverse in termini di esiti (positivi/negativi), e per molteplici areali, nell'ambito del medesimo progetto (cfr. § 2.4).

La scheda, identica a quella di sito, differisce da essa solo per la disattivazione dei livelli informativi, ad eccezione dello scavo e della bibliografia; rimangono invece attivi tutti gli altri campi, con l'esclusione del comando "Aggiungi fase". Le geometrie relative sono visualizzabili e direttamente interrogabili dalla mappa generale. Come per i siti, dal menù principale, alla voce "Indagini Negative", si può accedere allo specifico form di compilazione, consentendo il recupero del pregresso, soprattutto in termini di mappatura, senza dover procedere all'inserimento dei relativi progetti e interventi.

#### 2.3 *I progetti*

Centro del sistema è la gestione informatizzata delle pratiche di tutela, che comportano interventi sul territorio, secondo una procedura già descritta (Frassine, Naponiello 2012). L'inserimento nel sistema dei siti archeologici subacquei ha però imposto una modifica, per far rientrare anche i procedimenti marini nel medesimo iter operativo. Essendo l'identificazione topografica l'elemento cardine dei diversi passaggi della procedura, è stata aggiunta, nel form destinato alla "Specifica dati progetto", sotto "Tipo di progetto", la voce "marino", che così completa le già presenti "comunale" e "sovracomunale";

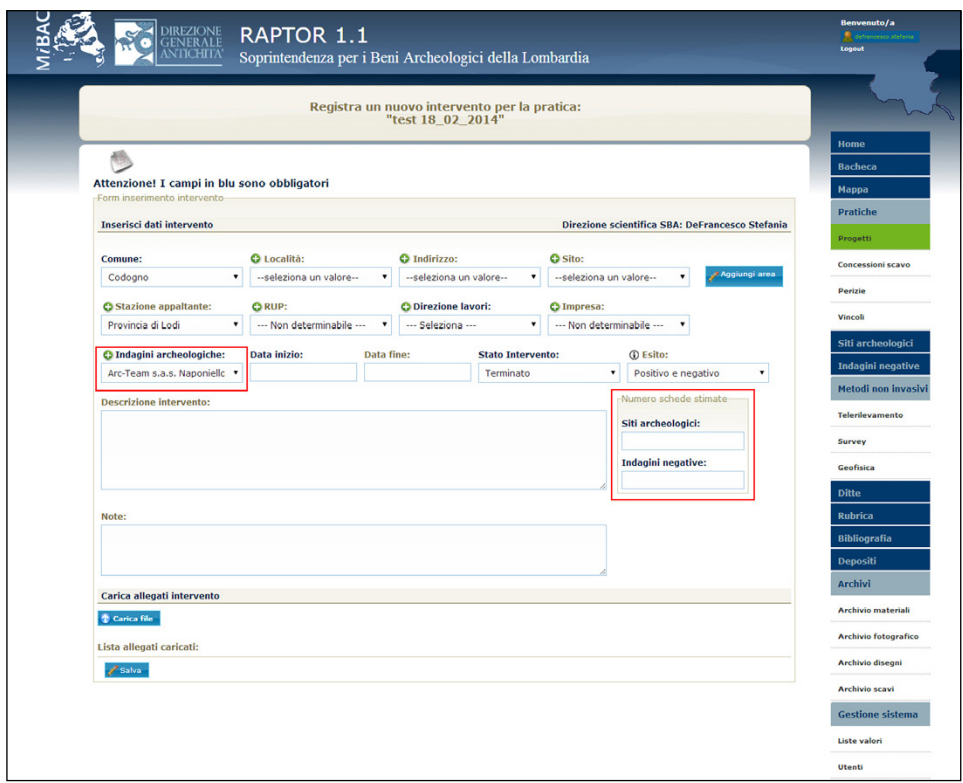

Fig. 4 *–* Form per l'inserimento del nuovo intervento di scavo archeologico: in evidenza il campo destinato alla selezione della ditta archeologica incaricata e il contatore per la registrazione di Siti/ Indagine negativa individuati.

selezionandola, il sistema aggiorna le etichette e le relative liste valori in modo identico a quanto previsto per la scheda di sito marino.

# 2.4 *Gli interventi di scavo archeologico*

È stata parzialmente modificata anche la sezione "Interventi", che consente di registrare le informazioni relative alle indagini archeologiche correlate al progetto inserito. Il form di compilazione è stato alleggerito (Frassine, Naponiello 2012), eliminando la parte (in alto) che permetteva il collegamento anche ad altri documenti esterni alla pratica specifica, ma ad essa eventualmente associabili per attinenza topografica; tale aspetto, che avrebbe potuto generare confusione, è stato demandato alle "ricerche" e alla "mappa". Inoltre, considerato che lo stesso intervento può avere esiti diversi,

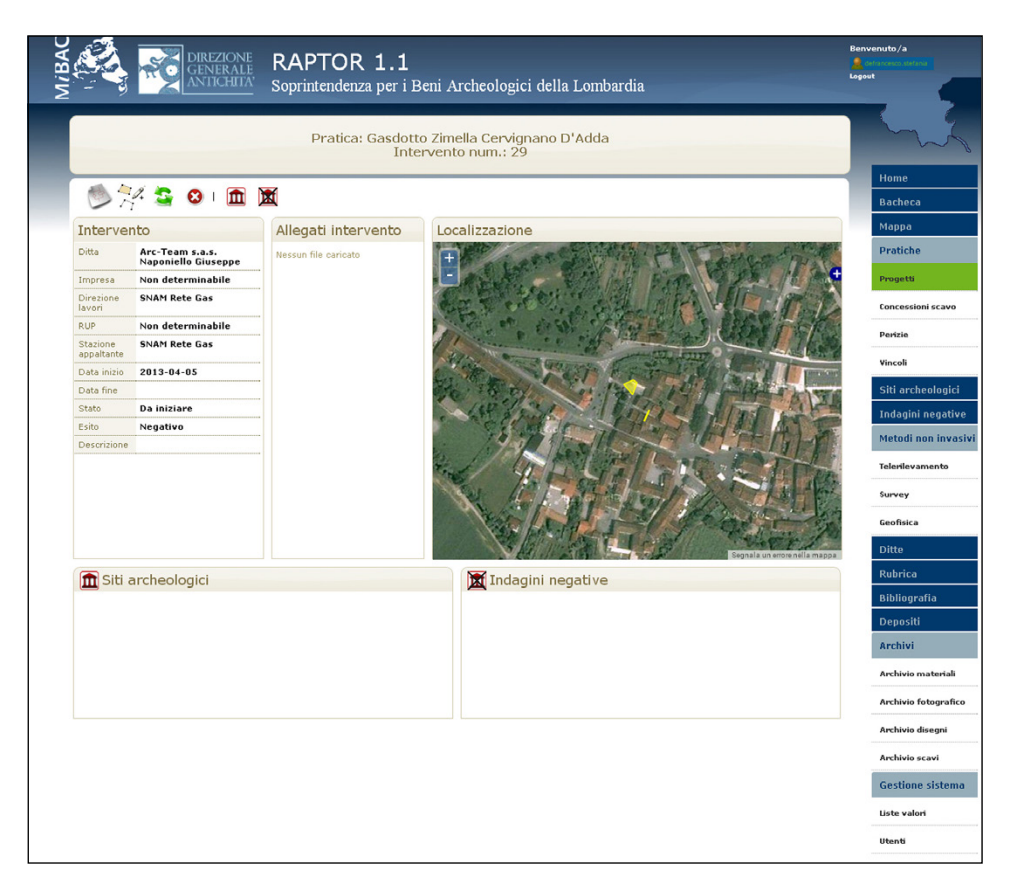

Fig. 5 *–* Scheda monografica di "Intervento" con pulsantiera per l'inserimento di schede di Sito/ Indagine negativa.

soprattutto nel caso delle grandi opere collegate all'archeologia preventiva, è stata introdotta una nuova funzione: dopo aver selezionato nel campo "stato intervento" la voce "terminato" e aver definito l'esito ("positivo", "negativo", "positivo e negativo"), il sistema attiva un contatore all'interno del quale è possibile inserire il numero di siti archeologici e/o indagini negative individuati (Fig. 4). La scheda monografica dell'intervento si aggiorna con la comparsa delle pulsantiere, che permettono di accedere direttamente alla scheda di sito o di indagine negativa (Fig. 5). Procedendo alla compilazione delle schede, il contatore scala progressivamente, consentendo al funzionario responsabile, ma anche a chi dovesse eventualmente subentrargli, di avere un quadro aggiornato sullo stato d'inserimento dati.

Passaggio fondamentale per la conclusione dell'intervento archeologico è l'upload di una selezione della documentazione di scavo, demandata alle ditte archeologiche, per le quali si è provveduto a creare un accesso specifico al sistema<sup>4</sup>: pertanto, al salvataggio del form d'"Intervento" la ditta archeologica incaricata, alla quale è assegnato un proprio account, vedrà comparire, nella sua bacheca specifica, il nome dell'intervento con conseguente abilitazione al carico della documentazione.

# 2.5 *Le ditte archeologiche*

Come si diceva, per la società archeologica (o il libero professionista), che ha fatto richiesta di credenziali alla SBA competente, il sistema crea dinamicamente un ambiente specifico di lavoro all'interno di RAPTOR. Ogni ditta avrà, dunque, a disposizione una propria bacheca, costruita sulla falsariga di quella dei funzionari archeologi, ma al posto delle "pratiche in scadenza" (accanto al "blocco note") si avranno gli "interventi in corso"; in basso a sinistra e a destra della mappa interattiva, si avranno, invece, gli elenchi degli "interventi conclusi" e della documentazione di scavo da consegnare. Sempre nella bacheca, in alto a sinistra, è presente un apposito campo di ricerca che obbliga la ditta a verificare se la sigla scavo scelta per quel determinato intervento sia già presente nel database. L'importanza di tale aspetto è nodale, configurandosi la sigla quale elemento di collegamento tra documentazione e sezione archivi: la mancata verifica, e quindi il possibile utilizzo, durante le fasi di cantiere, di una sigla già esistente nel sistema, renderà impossibile il carico della "Documentazione", attraverso l'apposita voce nel menù laterale destro. Il form per l'upload prevede il carico (formato pdf, jpeg, tiff, etc.) della relazione di scavo, del matrix, dell'elenco US e relative schede, del diario di scavo, di eventuali relazioni specialistiche e, infine, di una selezione della documentazione grafica (piante di fase raster e vector) e fotografica (Fig. 6). A questo proposito è stato effettuato, dalle tre Soprintendenze direttamente coinvolte, un importante lavoro di confronto per la stesura di linee guida condivise e il più possibile uniformi per la consegna della documentazione di scavo.

# 2.6 *La mappa*

Sintesi di tutta la procedura e delle parti che compongono il sistema è la mappa generale: in questa sezione è possibile visualizzare, utilizzando gli sfondi cartografici liberamente fruibili, tutte le geometrie inserite (progetti, interventi, siti, indagini negative e vincoli) e da qui raggiungere tutti gli elementi

<sup>4</sup> Tale upload non sostituisce la consegna cartacea e digitale di tutta la documentazione di scavo, che per ovvi motivi di spazio e sovraccarico del sistema non viene inserita integralmente.

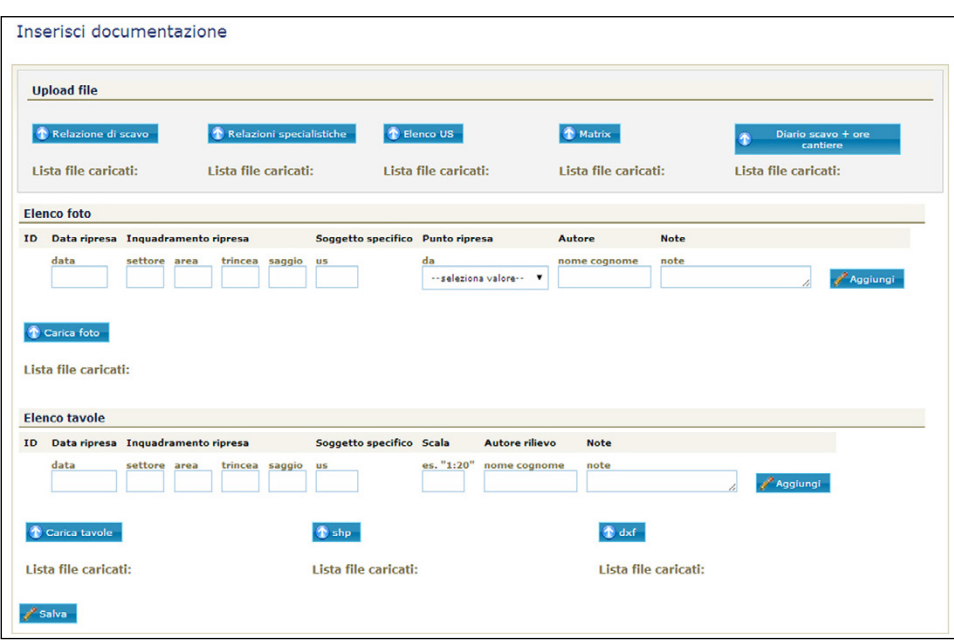

*Raptor 1.1. Archeologia nella "pratica": dai progetti alla documentazione di scavo*

Fig. 6 *–* Form per il carico della documentazione di scavo archeologico.

correlati, attraverso interrogazioni e link specifici (Frassine, Naponiello 2012, 2013). Tutti i tematismi inseriti sono distinti visivamente da cromatismi diversi, così come i siti archeologici, organizzati per macro inquadramenti cronologici (preistorici, protostorici, romani, medievali, moderni, contemporanei, pluristratificati); i diversi gradi di approfondimento sono demandati alle ricerche più raffinate mediante apposito form.

# 3. In sintesi

Il sistema descritto permette di rispondere alle diverse necessità imposte dalla quotidiana attività di tutela, cercando di ricondurre la complessità del reale a un medesimo schema procedurale, senza rinunciare a una certa "flessibilità" gestionale. Alcune parti di RAPTOR (ad esempio le schede di Sito/I.N., la bibliografia, i metodi non invasivi) sono, infatti, concepite per essere raggiunte in modalità autonoma, senza l'obbligo di percorrere l'iter impostato, per il quale si è inoltre prevista la possibilità di interruzione attraverso "finestre nodo", che permettono all'utente di demandare a un secondo momento il loro completamento (segnalato da appositi "alert"). L'obiettivo è, infatti, quello di mantenere semplicità e unitarietà del sistema, da un lato

evitando frammentazioni e varianti suscettibili di ambiguità e fraintendimenti, che ne limiterebbero l'efficienza e la rapidità di utilizzo, e dall'altro cercando di ridurre al minimo il fattore soggettivo e l'errore umano.

#### BIBLIOGRAFIA

Frassine M., Naponiello G. 2012, *RAPTOR: archeologia e tutela. Verso la pubblica ammi- nistrazione digitale*, «Archeologia e Calcolatori», 23, 81-99.

Frassine M., Naponiello G. 2013, *RAPTOR 1.0. Archeologia e pubblica amministrazione: un nuovo geodatabase per la tutela*, in M. Serlorenzi (ed.), *ArcheoFOSS. Free, Libre and Open Source Software e Open Format nei processi di ricerca archeologica*, *Atti del VII Workshop (Roma 2012)*, «Archeologia e Calcolatori», Suppl. 4, 88-95.

Frassine M., Rigoni A.N., Bezzi A., Bezzi L., Naponiello G. 2014, *Un prototipo di Augmented Reality per la valorizzazione delle villa romana di Torre di Pordenone (Friuli Venezia Giulia)*, «Archeologia e Calcolatori», 25, 189-206.

> **MATTEO FRASSINE** Soprintendenza per i Beni Archeologici del Friuli Venezia Giulia Giuseppe Naponiello Arc-Team s.a.s. Stefania De Francesco Soprintendenza per i Beni Archeologici della Lombardia Alessandro Asta Soprintendenza per i Beni Archeologici del Veneto

#### ABSTRACT

RAPTOR (Italian acronym for "Ricerca Archivi e Pratiche per la Tutela Operativa Regionale") is a geodatabase specifically designed to manage the administrative procedures of the Italian archaeological superintendencies. The software was originally developed by the Soprintendenza per i Beni Archeologici of Friuli Venezia Giulia and it is currently shared with the Soprintendenza per i Beni Archeologici of Lombardy and Veneto, in order to define and support the use of common standards. The system does not require any particular skill in computer sciences and, given the lack of human and financial resources, it is intentionally structured to allow an autonomous approach for each user, in order to offer the possibility of a collaborative work. Currently the development has been focused on a suite of applications, which helps to redact those documents that are in direct relationship with the territory and cultural heritage protection. Thanks to a wizard, which guides the Superintendency officers through the compilation of few simple forms in the database, in combination with the use of a set of drawing tools, it is possible not only to map every single project carried out in the territory of jurisdiction, but also to have a general overview of the archaeological excavation's outcome. For this reason, a specific section of the system is dedicated to professionals and private society, so that the documentation of their work, compiled in accordance with the given standard, can be directly uploaded in the archives of the Superintendency.